# **Aula Virtual**

### ¿Cómo edito títulos y etiquetas en mi aula virtual?

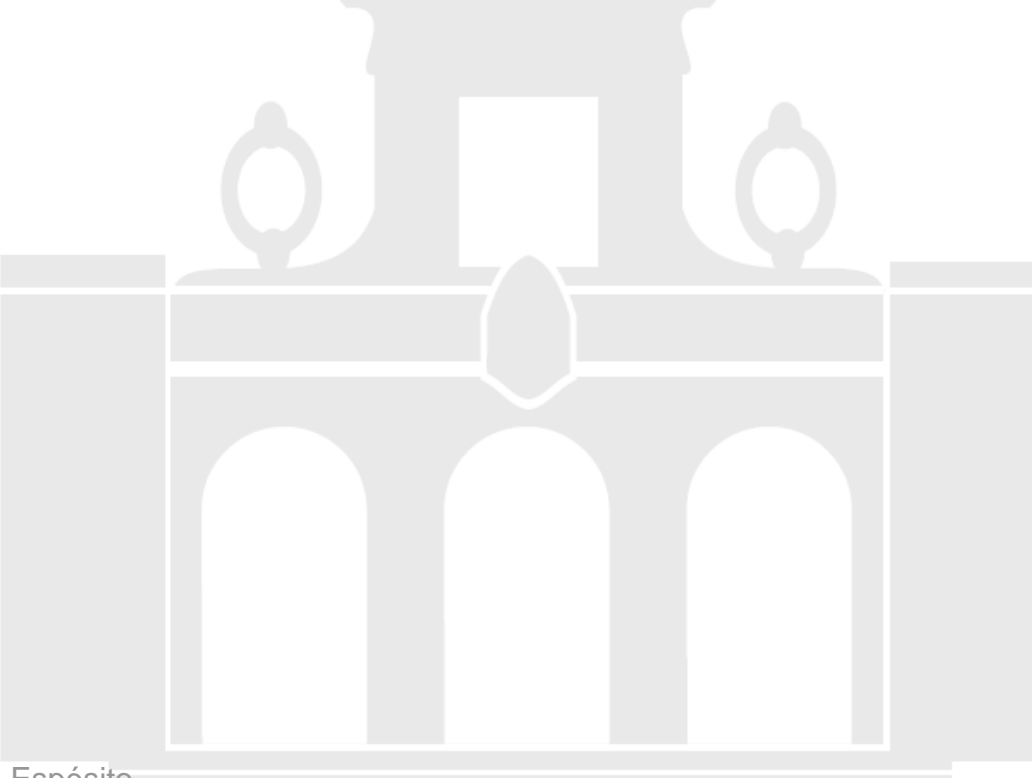

Material elaborado por Alicia García Espósitoaesposit@ull.edu.es

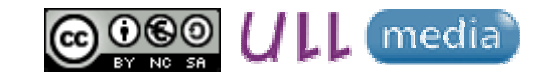

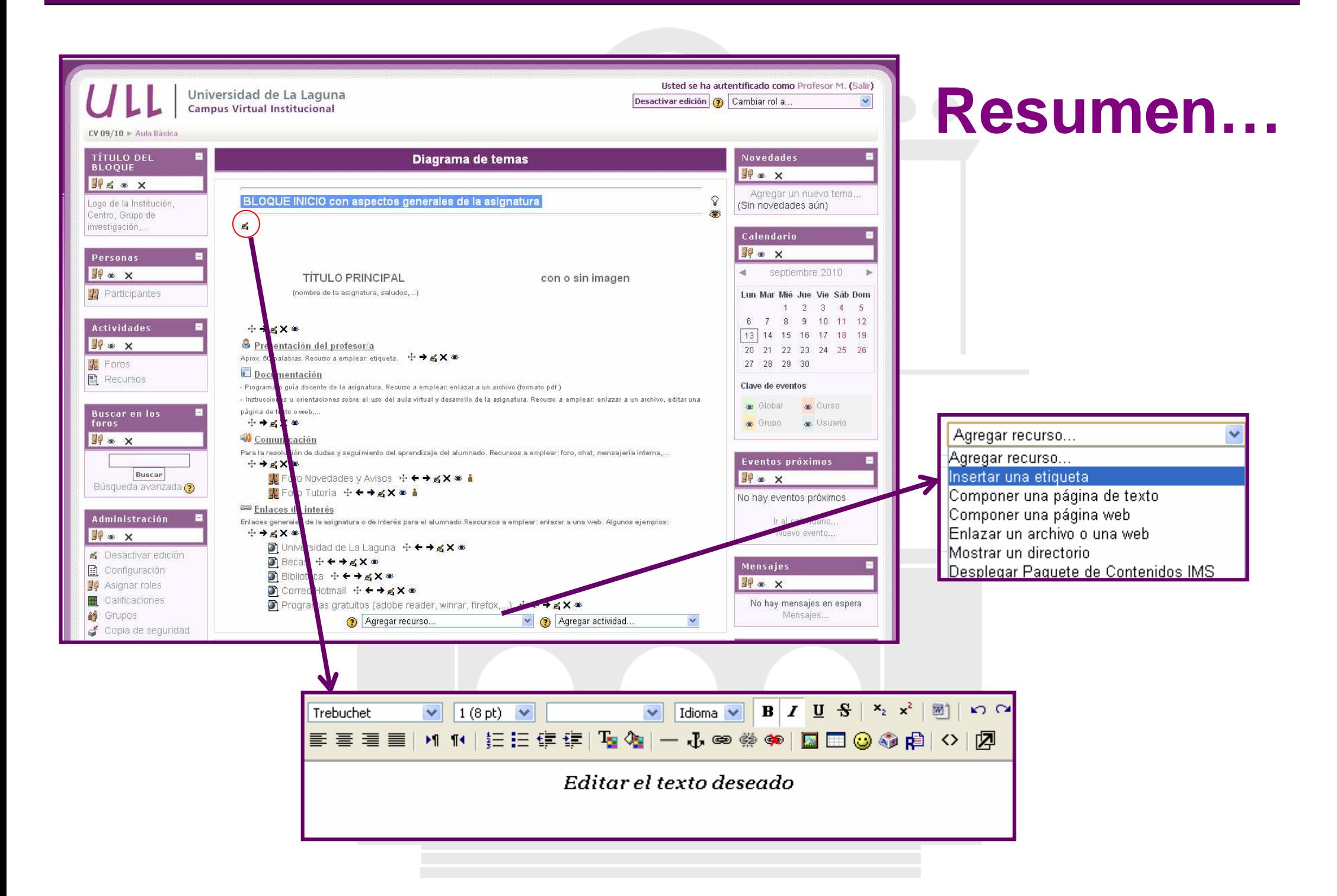

## **¿Cómo edito títulos?**

**Acceder:**

- • $\bullet\;$  BLOQUE ADMINISTRACIÓN" $\longrightarrow\;$  "ACTIVAR EDICIÓN"
- Hacer clic sobre el siguiente icono

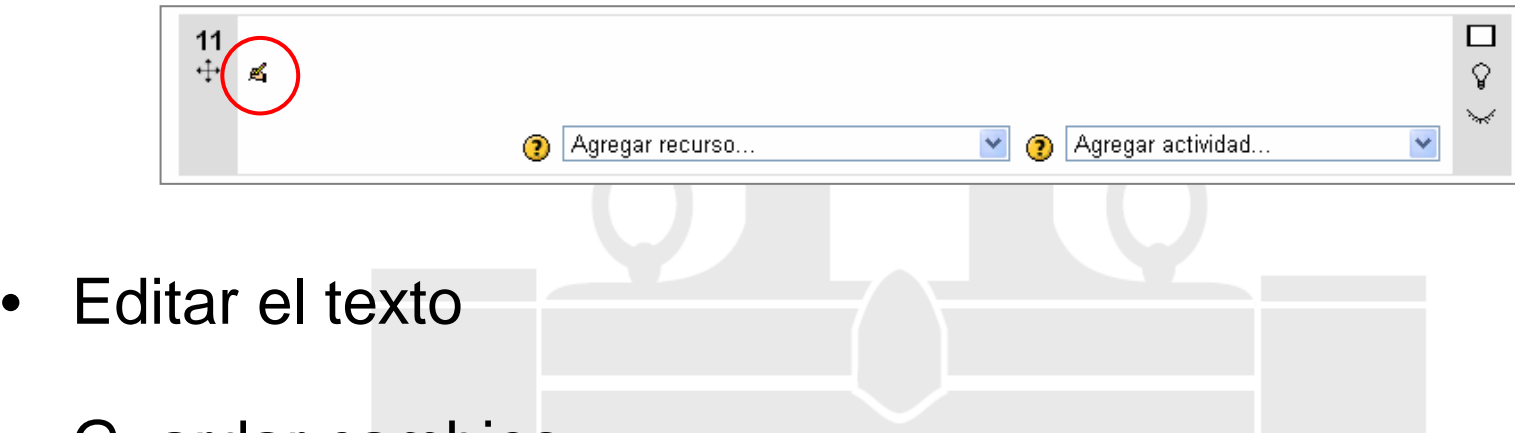

 $\bullet$ Guardar cambios

**Nota:** En lugar de insertar títulos se recomienda utilizar una etiqueta, ya que al realizar una copia de seguridad nos aseguraremos que la información nose pierda.

## **¿Cómo edito etiquetas?**

**Acceder:**

- • $\bullet\;$  BLOQUE ADMINISTRACIÓN"— $\rightarrow\;$  "ACTIVAR EDICIÓN"
- $\bullet$  "AGREGAR UN RECURSO"  $\longrightarrow$  "INSERTAR UNA ETIQUETA"
- Editar el texto

![](_page_3_Picture_57.jpeg)

• Guardar cambios

**Nota:** Copiar y pegar texto sin formato a través del Bloc de Notas.

# **Aula Virtual**

### ¿Cómo edito títulos y etiquetas en mi aula virtual?

![](_page_4_Picture_2.jpeg)

Material elaborado por Alicia García Espósitoaesposit@ull.edu.es

![](_page_4_Picture_4.jpeg)